## **Selecting Sequence**

You can use different items from the Select submenu of the context menu to select a sequence.

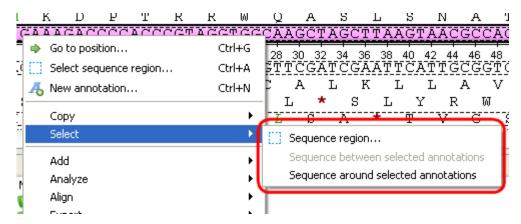

Selecting the Sequence region context menu item opens the Select range dialog:

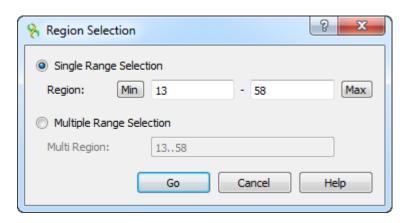

Here you can specify the sequence range you would like to select.

You can open the same dialog using the Select sequence region button on a sequence toolbar or using the Ctrl-A key sequence.

To use the Sequence between selected annotations item, select two annotations in the Annotations editor (holding the Ctrl key at the same time):

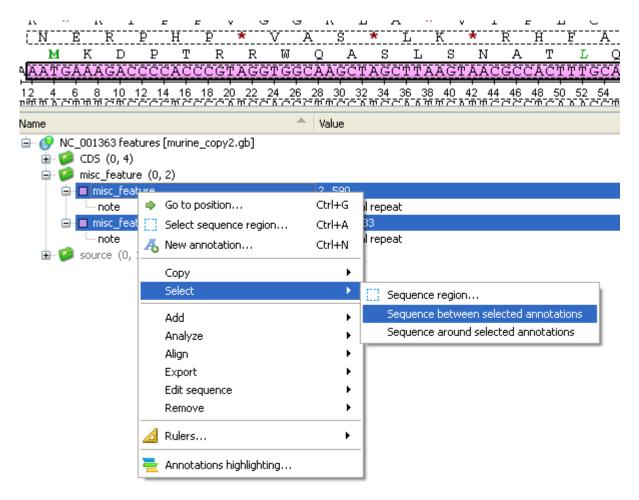

And select the Select Sequence between selected annotations item in the context menu.

The Sequence around selected annotations item selects the selected annotations and the sequences between these annotations.

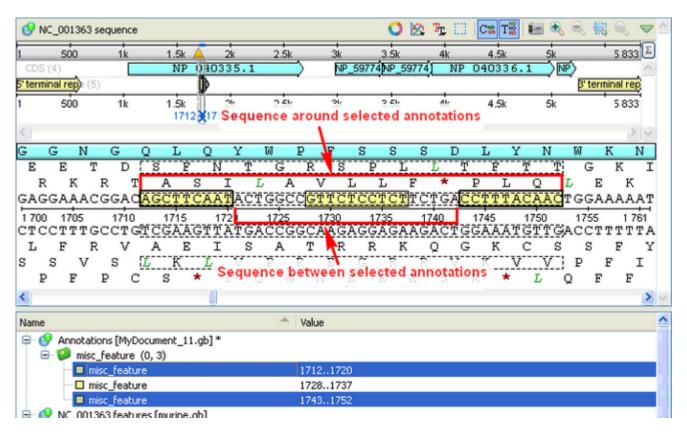

Another way to select a sequence around annotations is to hold Shift and Ctrl keys while clicking on the annotations either in the Sequence details view or in the Sequence zoom view.